# Day Ahead Scheduling Process 2019

### **SCHEDULING MODUL**

Belgrade, November 16th, 2018

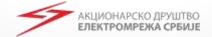

## Nomination of Schedules in Day Ahead process

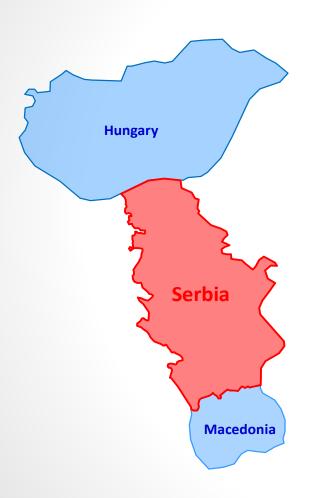

Nomination Rules for Physical Transmission Rights between Bidding Zones of EMS and MAVIR

http://www.ems.rs/page.php?kat id=660

Nomination Rules for the Bidding Zone Border Macedonia – Serbia

http://www.ems.rs/page.php?kat\_id=729

http://www.ems.rs/media/uploads/2019/Pra vila 2019

/MKRS/ENG%2005%20MK-RS%20Nomination%20rules\_2019\_under\_ap proval.pdf

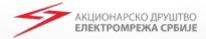

## Nomination of Schedules in Day Ahead process

Nomination Rules for the Bidding Zone Border Croatia - Serbia

http://www.ems.rs/page.php?kat id=662

Nomination Rules for the Bidding Zone Border Bulgaria - Serbia

http://www.ems.rs/page.php?kat\_id=661

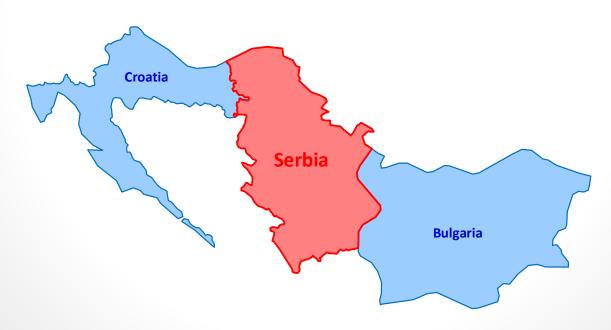

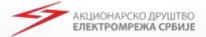

**Nomination of Schedules in Day Ahead** 

process

Pravila za godišnje i mesečne aukcije za raspodelu prenosnih kapaciteta na granici regulacionih oblasti EMS AD Beograd i Nezavisnog operatora sistema u Bosni i Hercegovini

Odeljak 9. Korišćenje dodeljenog kapaciteta

Pravila za dnevne aukcije za raspodelu prenosnih kapaciteta na granici regulacionih oblasti EMS AD Beograd i Nezavisnog operatora sistema u Bosni i Hercegovini

Odeljak 8. Korišćenje dodeljenog kapaciteta

http://www.ems.rs/page.php?kat id=726

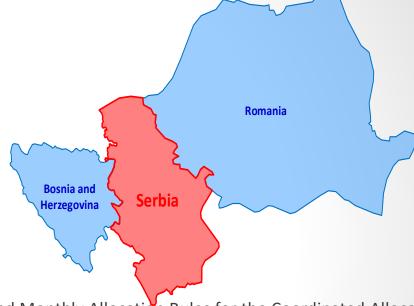

Yearly and Monthly Allocation Rules for the Coordinated Allocation of Cross Zonal Capacities at the Border between the Bidding Zones of C.N.T.E.E. TRANSELECTRICA and EMS AD BEOGRAD

Section 12. USE OF PTRs <a href="http://www.ems.rs/page.php?kat\_id=180">http://www.ems.rs/page.php?kat\_id=180</a>

Daily Auction Rules for the Allocation of Cross Zonal Capacities at the Border between the Bidding Zones of EMS AD Beograd ("EMS") and C.N.T.E.E. Transelectrica S.A. ("Transelectrica") for 2019

Section 8 Use of PTRs: <a href="http://www.ems.rs/page.php?kat\_id=726">http://www.ems.rs/page.php?kat\_id=726</a>

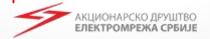

## Nomination of Schedules in Day Ahead process

http://www.ems.rs/page.php?kat\_id=727

Grid Code

http://www.ems.rs/media/uploads/2018/Pravila%20o%20radu%20prenosnog%20sistema/PRAVILA\_O\_RADUPRENOSNOG\_SISTEMA\_.pdf

- Pravila za raspodelu prekograničnih prenosnih kapaciteta (Rules for allocation of Available Cross Border Transfer Capacities)
- 9. Korišćenje dodeljenog prava na kapacitet (Use od PTRs)

http://www.ems.rs/media/uploads/2019/Pravila 2019/SPLI T/2019 Pravila%20za%20raspodelu%20prekogranicnih%20prenosnih%20kapaciteta postupak odobravanja.pdf

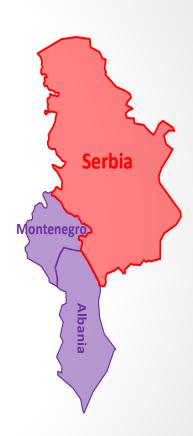

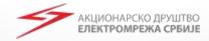

## **Serbia – Bulgaria Nomination of Schedules in Day Ahead process**

Joint Allocation Office – JAO is going to be organized Yearly, Monthly and Daily auctions for border (RS-BG) for 2019

- Matrix of Capacity Agreement Identification CAI is going to be changed
- Matching of transactions is going to be done according to:
  - In/Out Area,
  - In/Out Party,
  - CAI &
  - CCT (Capacity Contract Type)

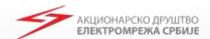

Matrix for CAI, by JAO

contract ID = CAI= **DDMMYY##-AA-BB-ZZRR** 

| DDMMYY            | ##-                     | AA-            | BB-            | ZZ                   | RR          |
|-------------------|-------------------------|----------------|----------------|----------------------|-------------|
|                   |                         |                |                | Unique Identifier of | Auction     |
|                   | Unique identifier for   | Out Area (For  | In Area (For   | the auction template | Round       |
| Date before first | market participant (For | example SR for | example BG for | (examples are on the | (usually 01 |
| delivery date     | example QZ)             | Serbia)        | Bulgaria)      | next slide)          | or 02)      |

\* Example: 311218DP-RS-BG-AZ01

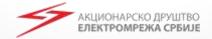

## **Auctions organized by JAO**

| ZZ |                                                  |  |  |
|----|--------------------------------------------------|--|--|
| RA | Yearly base market from Croatia to Serbia        |  |  |
| RB | Monthly base market from Croatia to Serbia       |  |  |
| RC | Daily market from Croatia to Serbia              |  |  |
| RD | Yearly base market from Serbia to Croatia        |  |  |
| RE | Monthly base market from Serbia to Croatia       |  |  |
| RF | Daily market from Serbia to Croatia              |  |  |
| RG | Shadow Daily market from Croatia to Serbia       |  |  |
| RH | Shadow Daily market from Serbia to Croatia       |  |  |
| AT | Yearly base market from Bulgaria to Serbia       |  |  |
| AU | Monthly base market from Bulgaria to Serbia      |  |  |
| AV | Daily base market from Bulgaria to Serbia        |  |  |
| AW | Shadow Daily base market from Bulgaria to Serbia |  |  |
| AX | Yearly base market from Serbia to Bulgaria       |  |  |
| AY | Monthly base market from Serbia to Bulgaria      |  |  |
| AZ | Daily base market from Serbia to Bulgaria        |  |  |
| В0 | Shadow Daily base market from Serbia to Bulgaria |  |  |

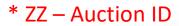

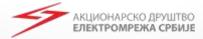

## Nomination of Schedules in Day Ahead process Nomination Diagram

User Manual:

http://www.ems.rs/page.php?kat\_id=43

Rules for Nomination of Schedules in Day Ahead process :

http://www.ems.rs/page.php?kat\_id=79

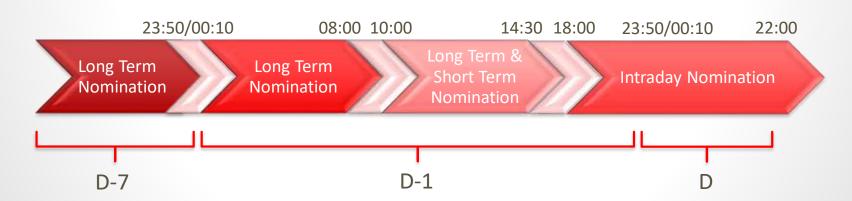

\* System unavailability: Daily 23:50-00:10

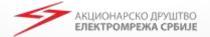

## Nomination of Schedules in Day Ahead process Nomination Diagram

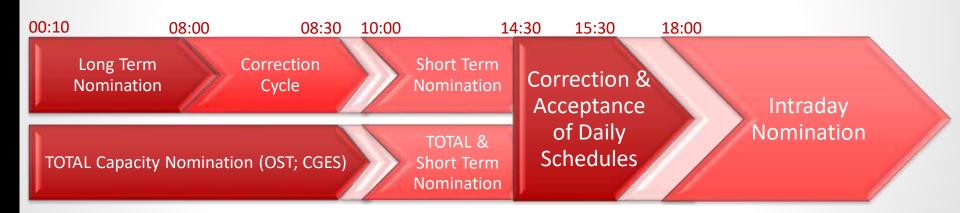

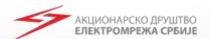

## Nomination of Schedule – KOSTT in EMS Control Area

All exchanges between EMS Control Area and KOSTT will be nominated as internal trade between BRP in EMS Control Area and EIC 10XRKS-KOSTT-007

Treatment of KOSTT is like a Balance Responsable Party

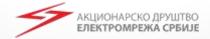

## **Scheduling Web Client**

### **SCHEDULING MODUL**

Belgrade, November 16th, 2018

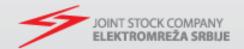

## **Transmission from Old to New**

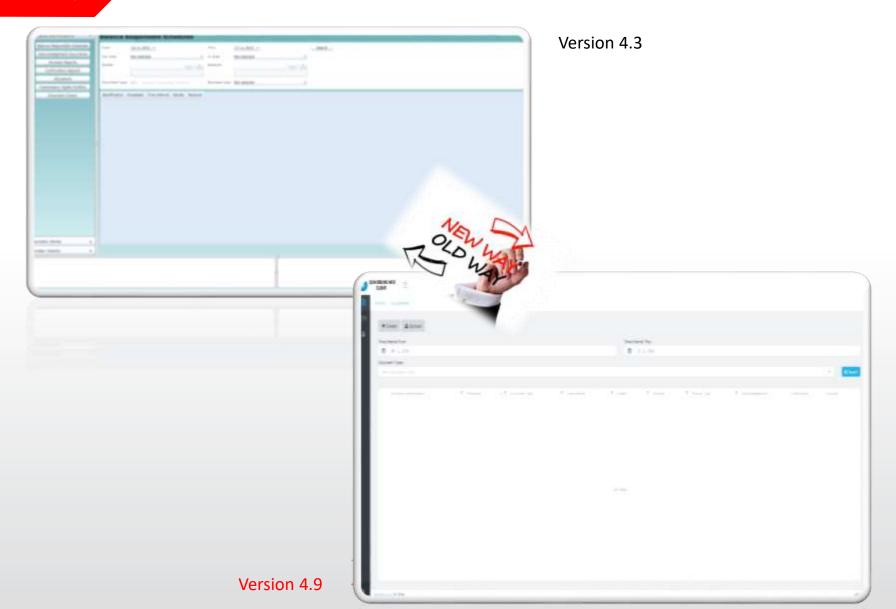

## **Application Basics**

Scheduling Web Client is a web based application available on:

https://mms.ems.rs/External-Scheduling-Client

#### Compatibility with browsers:

- Chrome
- Microsoft Edge
- Internet Explorer 11
- Firefox
- Opera
- Vivaldi

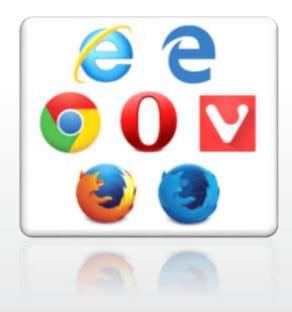

Current Version: 4.9.29.

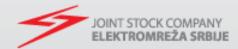

## **Application Login**

#### Login requirements:

- Electronic Certificate
- User Name and Password

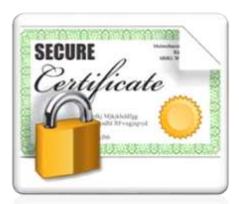

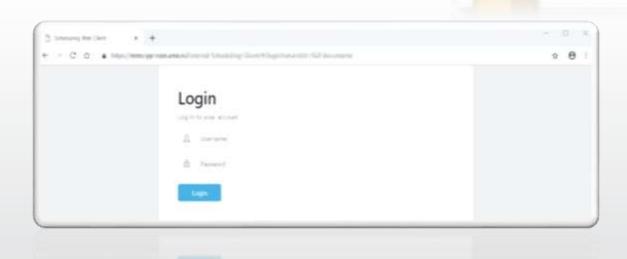

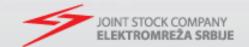

## **Application Functions**

Scheduling Web Client supports following functions:

- Documents Balance Responsible
  Schedule related documents
- Transmission Rights Portfolio the document with a complete portfolio of Market Party transmission capacity rights
- User Profile page were users can review information about their profile

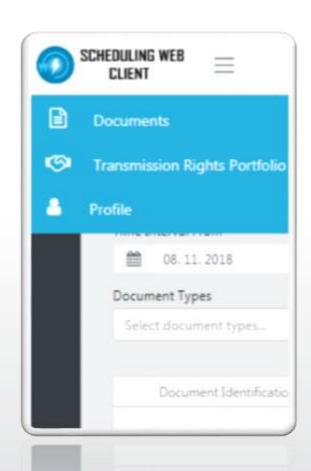

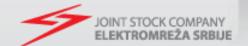

#### **Documents View**

Provides Balance Responsible Schedules (BRS) and related documents (ACK, CNF, ANO) view

#### \*Edit - View

Balance Responsible Schedules is editable, all other documents can only be reviewed

#### \*Document Download

Balance Responsible Party can download documents as .XML using the button

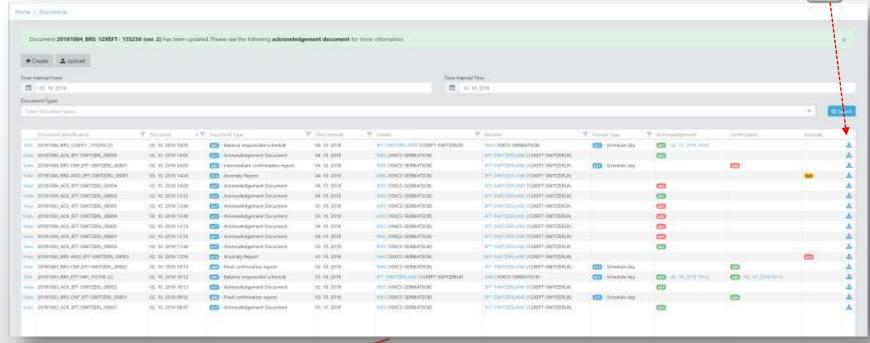

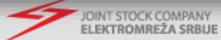

### **Balance Responsible Schedules**

- BRS is the only document to be entered manually
- Version number is automatically increased
- For every role BRP submits one schedule:
  - Trade Responsable Schedule
  - Consumption Responsible Schedule (Domain "34Y-ESS-CRP----0")
  - Production Responsible Schedule (Domain "34Y-ESS-PRP----7")

- Document entry finishes pressing the button
- System responds with Acknowledgement document (ACK)

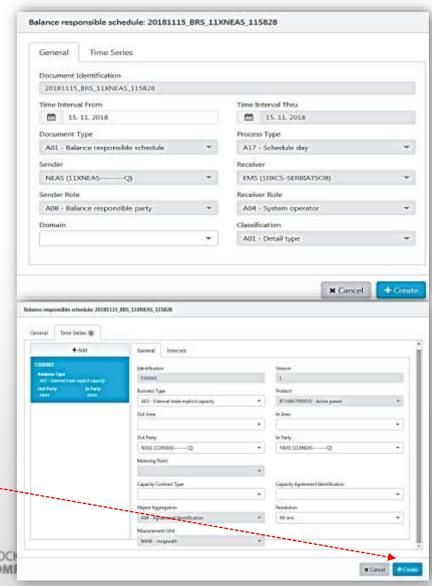

## **Acknowledgement Document**

- System checks first syntax and then semantic errors
- All ACK documents are available in Document View
- □ While entering BRS system immediately responds with message and links to ACK document:

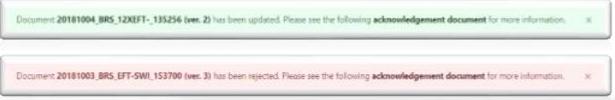

- General Tab and ACK reasons:
  - A01 Message Fully Accepted
  - A02 Message Fully Rejected
- Time Series tab provides more information about Time Serie rejection

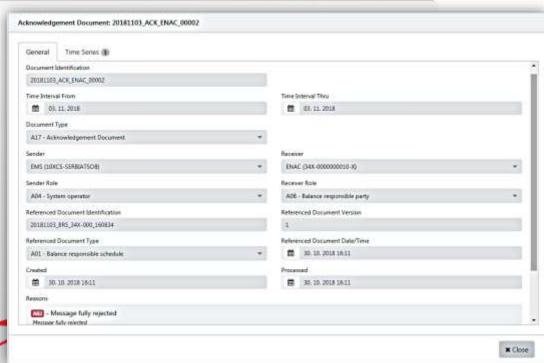

## **Anomaly and Confirmation Reports**

**Anomaly Report** – contains time series that have been identified as being in error (mismatch) for the party in question

**Confirmation Report** – contains all the time series that have been sent in the schedule document

System generates *Intermediate Confirmation Report* and *Final Confirmation Report* (on cut-off time)

Confirmation Reason Code:

- A06 Schedule Accepted
- A07 Schedule Partially Accepted
- o A08 Schedule Rejected

General Tab – provides information about sender, reciever and date/time

*Time Series Tab* – provides detaild information about time series in error

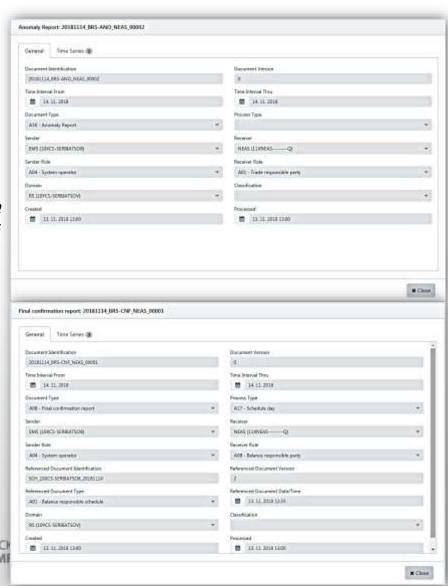

## **Transmission Rights Portfolio**

- Transmission Rights Portfolio TRP informs Capacity Trader about the allocated capacity rights
- TRP is created upon user request
- Each Market Party can receive <u>only their</u>
  <u>own</u> allocated Capacity Rights
- Capacities owned from cross-border counter party <u>are not displayed</u>

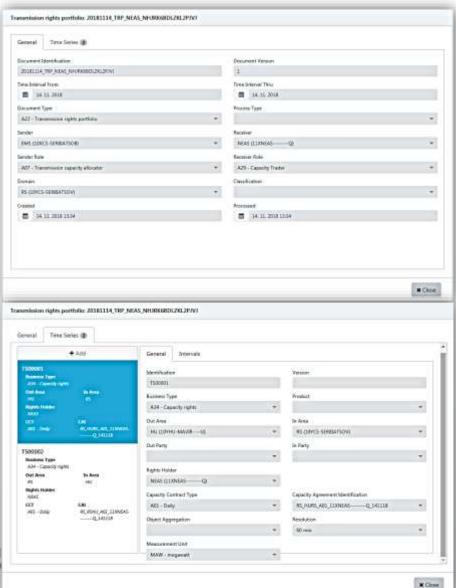

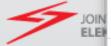

## **User Profile and Logout options**

- Page were Users can review information about their profile:
  - Username
  - Display Name
  - Last password change time
  - Password expiration time
- Change Password is also available for users

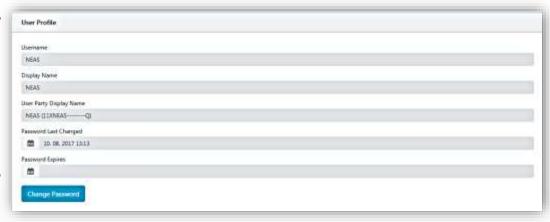

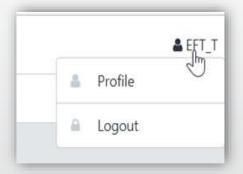

Logout options are available in the upper right corner

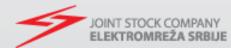

## **Questions?**

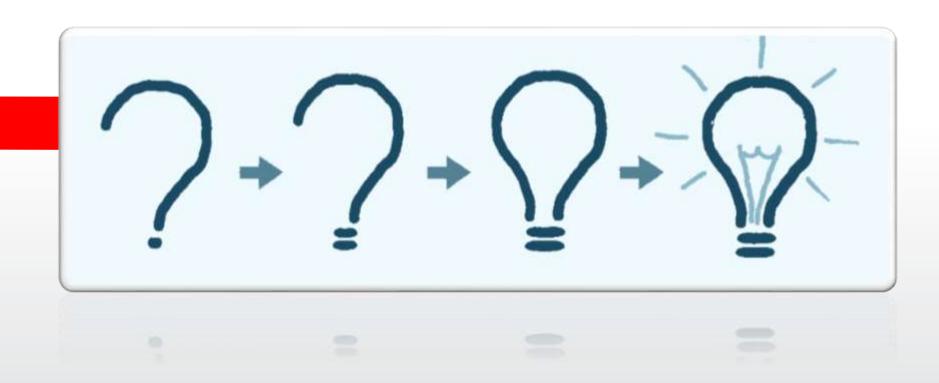

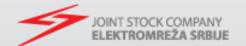

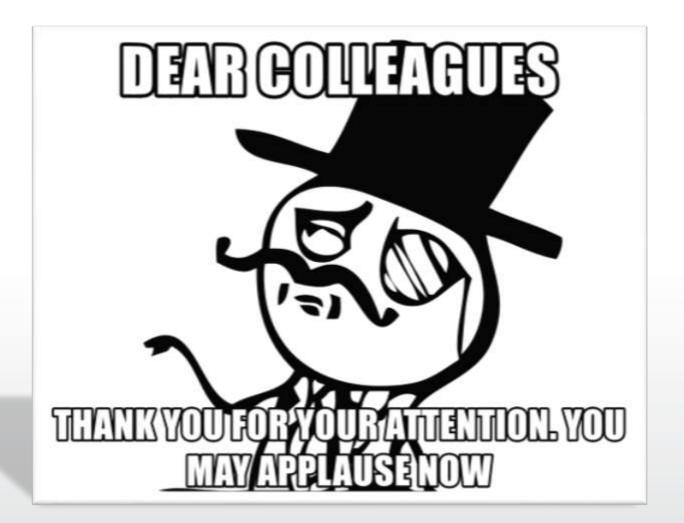

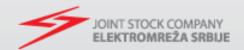